## <span id="page-0-0"></span>**Manual Servis Dell™ Latitude™ 13**

[Bekerja pada Komputer Anda](file:///C:/data/systems/lat13/in/sm/work.htm) [Melepaskan dan Mengganti Komponen](file:///C:/data/systems/lat13/in/sm/parts.htm) [Spesifikasi](file:///C:/data/systems/lat13/in/sm/specs.htm) [Pengaturan Sistem](file:///C:/data/systems/lat13/in/sm/Bios.htm) [Diagnostik](file:///C:/data/systems/lat13/in/sm/diags.htm)

### **Catatan, Perhatian, dan Peringatan**

**CATATAN:** CATATAN menunjukkan informasi penting yang membantu Anda mengoptimalkan penggunaan komputer Anda.

**PERHATIAN: PERHATIAN menunjukkan kerusakan potensial pada perangkat keras atau kehilangan data jika Anda tidak mengikuti instruksi yang diberikan.** 

**PERINGATAN: PERINGATAN menunjukkan potensi terjadinya kerusakan properti, cedera pada seseorang, atau kematian.** 

Jika Anda membeli komputer Dell™ n Series, semua referensi dalam dokumen ini mengenai sistem pengoperasian Microsoft® Windows® menjadi tidak berlaku.

### **Informasi di dalam dokumen ini dapat diubah tanpa pemberitahuan sebelumnya. © 2010 Dell Inc. Hak cipta dilindungi undang-undang.**

Dilarang keras memperbanyak material ini dalam cara apa pun tanpa izin tertulis Dell Inc.

Merek dagang yang digunakan dalam teks ini: *Dell*, Iogo DELL, dan La*titude* merupakan merek dagang dari Dell Inc.; *Intel, Core,* dan Ce*leron* merupakan merek dagang atau<br>merek dagang terdaftar dari Intel Corporation;

Merek dagang lain dan ama dagang yang mungkin digunakan dalam dokumen ini mengaku memiliking memiliki merek dan nama produk mereka. Dell Inc. tidak<br>mengklaim kepemilikan dari merek dagang dan nama dagang selain miliknya se

**Maret 2010 Rev. A00**

#### <span id="page-1-0"></span>**Pengaturan Sistem Manual Servis Dell™ Latitude™ 13**

- [Memasuki Pengaturan Sistem](#page-1-1)
- **O** [Menu Booting](#page-1-2)
- [Penekanan Tombol Navigasi](#page-1-3)
- [Opsi Menu Pengaturan Sistem](#page-1-4)

Komputer Anda menawarkan opsi BIOS dan Pengaturan Sistem berikut:

- l Akses Pengaturan Sistem dengan menekan <F2>
- l Mulailah menu booting satu kali dengan menekan <F12> l Akses pengaturan Intel® AMT dengan menekan <Ctrl> + <P>

#### <span id="page-1-1"></span>**Memasuki Pengaturan Sistem**

Tekan <F2> untuk memasuki Pengaturan Sistem dan buatlah perubahan pada pengaturan yang dapat ditentukan oleh pengguna. Jika Anda menemukan<br>masalah saat memasuki Pengaturan Sistem menggunakan tombol ini, tekan <F2> saat lam

#### <span id="page-1-2"></span>**Menu Booting**

Tekan <F12> saat logo Dell muncul untuk memulai menu booting satu kali dengan daftar perangkat booting yang valid untuk komputer. **Opsi Diagnostik** dan<br>**Masuk ke Pengaturan** juga termasuk dalam menu ini. Perangkat yang ter

### <span id="page-1-3"></span>**Penekanan Tombol Navigasi**

Gunakan penekanan tombol berikut untuk menavigasi layar Pengaturan Sistem.

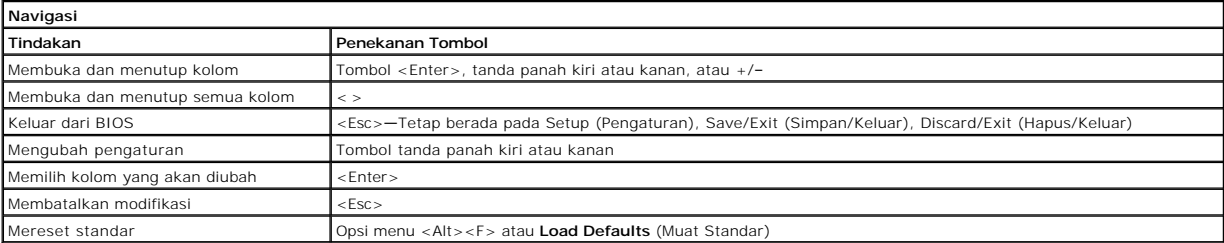

#### <span id="page-1-4"></span>**Opsi Menu Pengaturan Sistem**

Tabel berikut menjelaskan opsi menu untuk program Pengaturan Sistem.

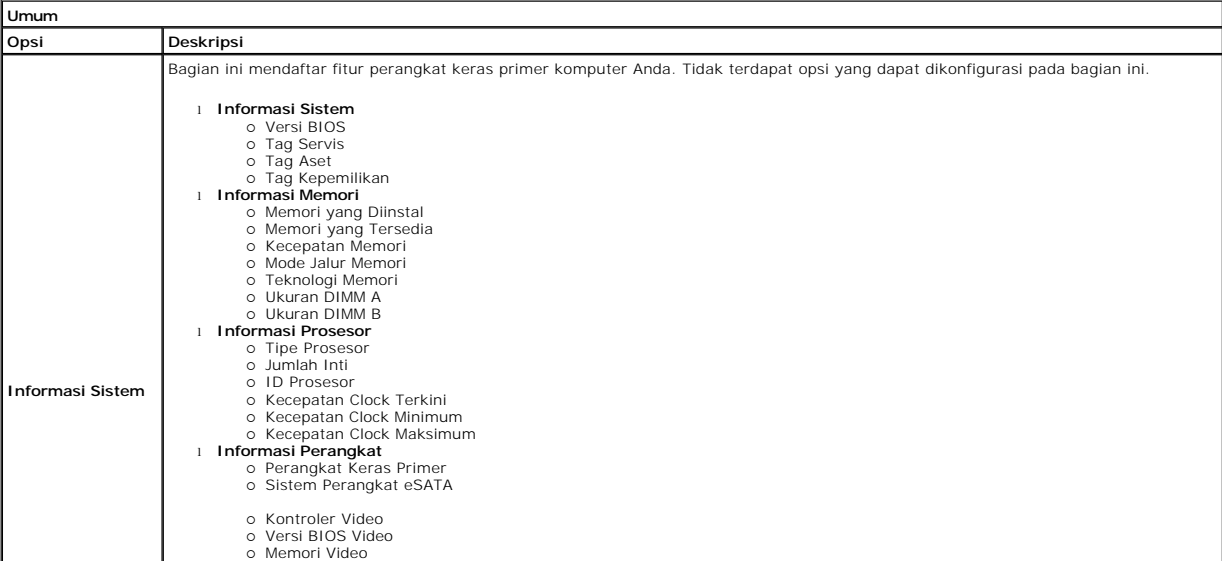

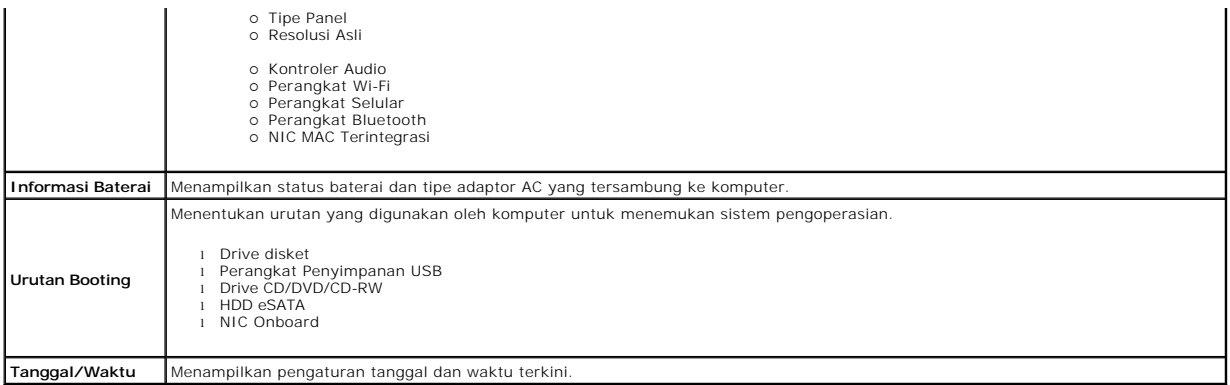

**CATATAN:** Konfigurasi Sistem berisi opsi dan pengaturan yang terkait dengan perangkat sistem terintegrasi. Tergantung pada komputer Anda dan<br>perangkat yang terpasang, butir yang terdaftar di bagian ini dapat ditampilkan b

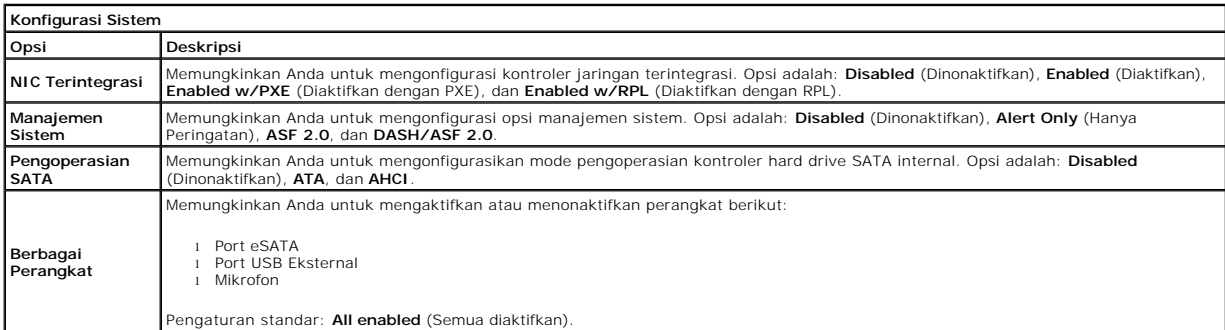

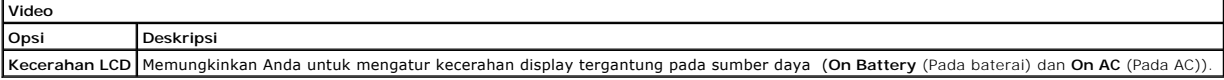

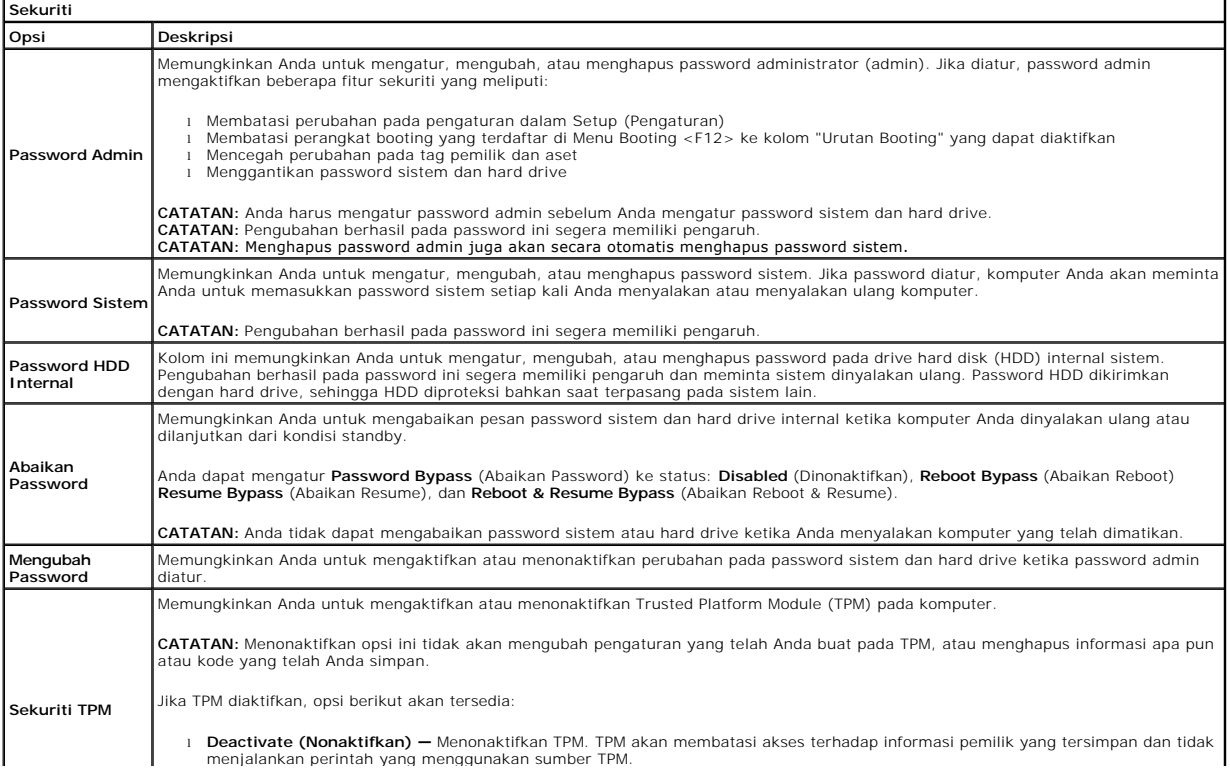

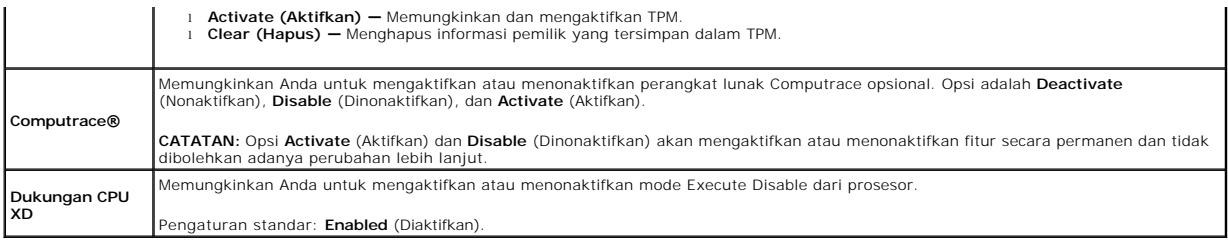

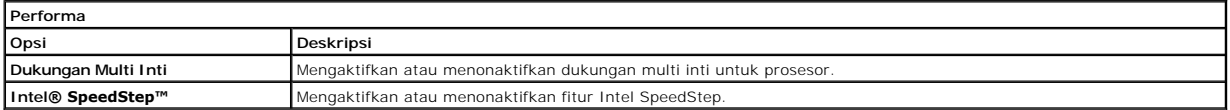

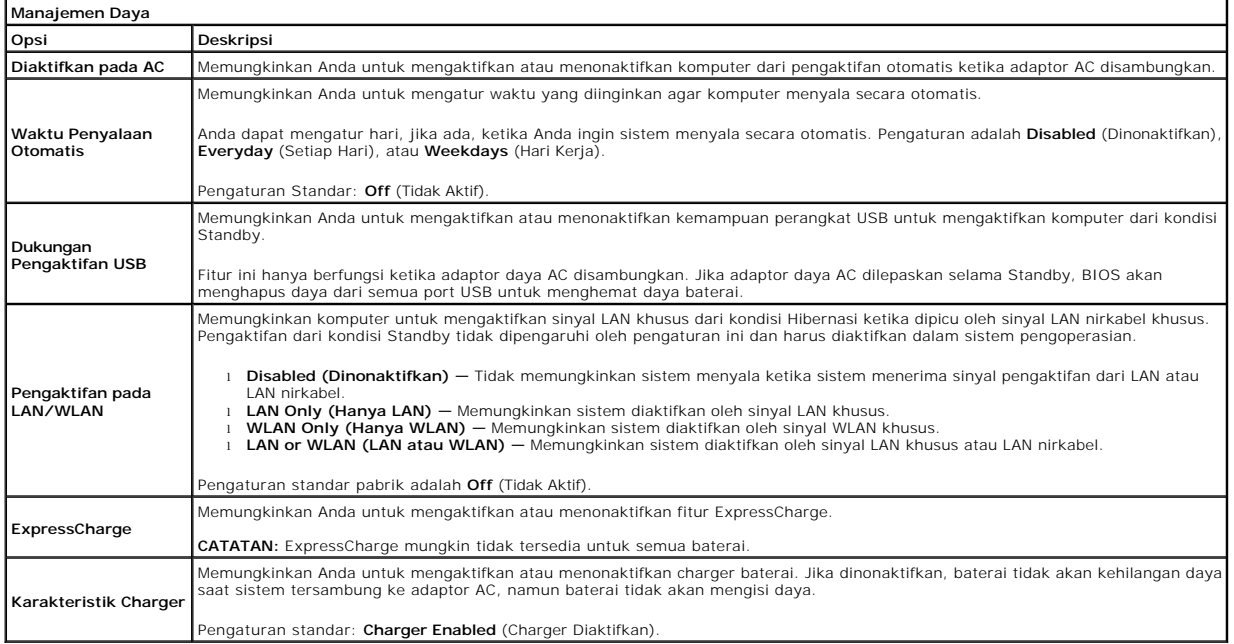

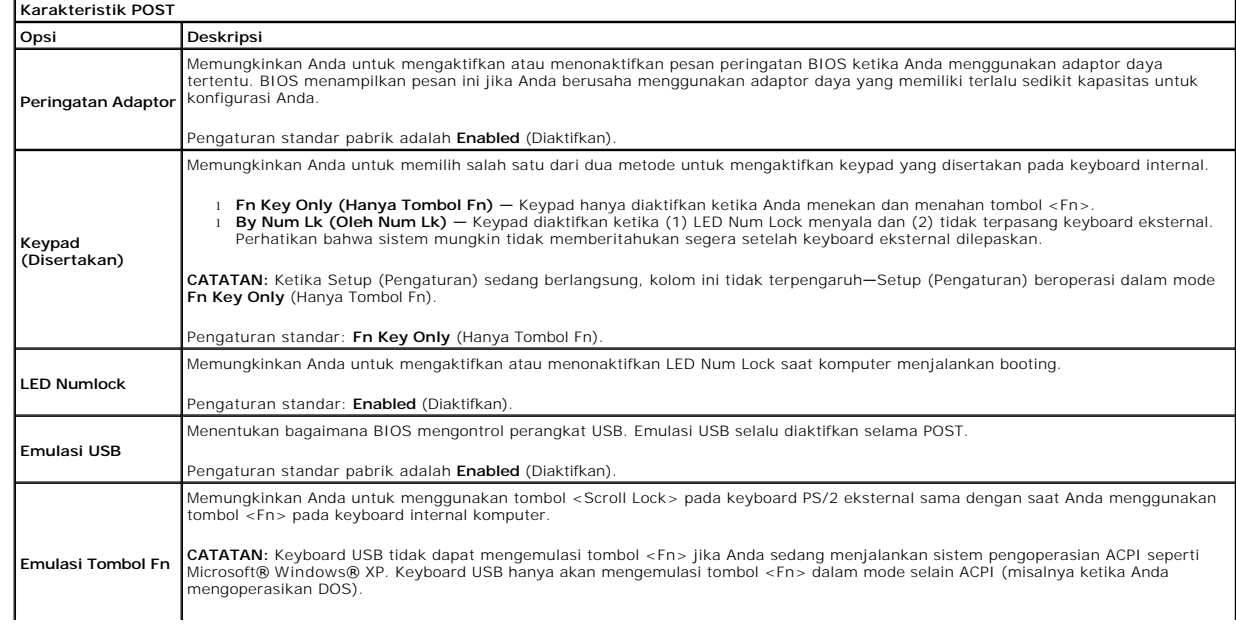

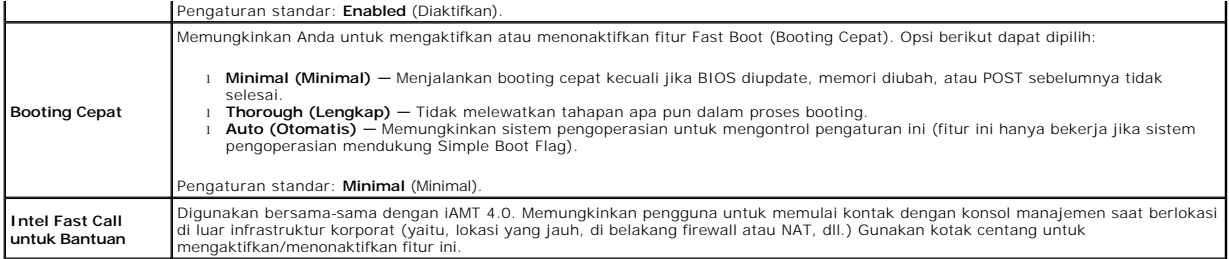

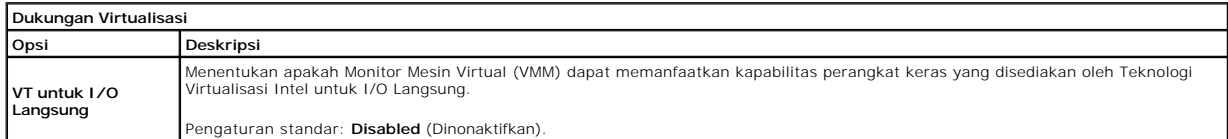

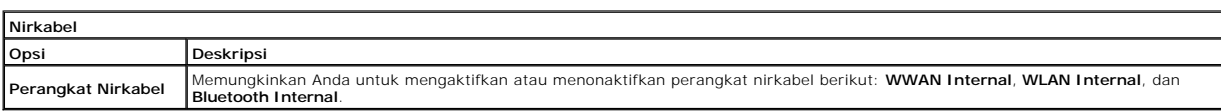

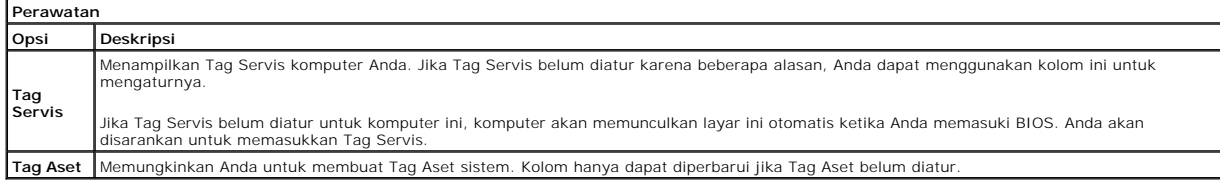

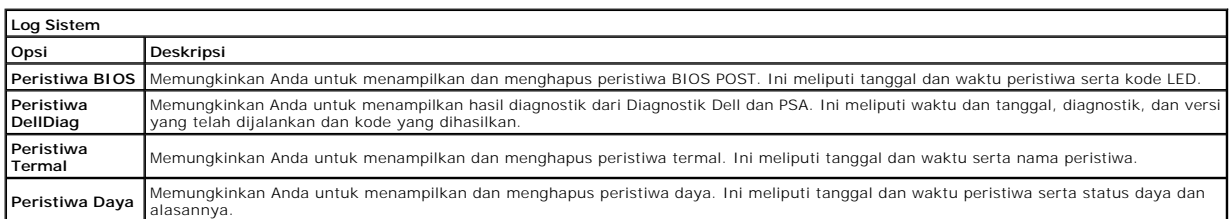

#### <span id="page-5-0"></span>**Diagnostik Manual Servis Dell™ Latitude™ 13**

- [Lampu Status Perangkat](#page-5-1)
- **Q** Lampu Status Bater
- [Pengisian dan Kondisi Baterai](#page-5-3)
- **Q** [Lampu Status Keyboard](#page-5-4)
- [Kode Kesalahan LED](#page-5-5)

n 南

⊀

#### <span id="page-5-1"></span>**Lampu Status Perangkat**

 $\mathcal{C}$ Menyala ketika Anda mengaktifkan komputer dan berkedip ketika komputer berada dalam mode manajemen daya.

Menyala ketika komputer membaca atau menulis data.

Menyala stabil atau berkedip untuk mengindikasikan status pengisian baterai.

෬ඁ෧ Menyala ketika jaringan nirkabel diaktifkan.

Menyala saat kartu dengan teknologi nirkabel Bluetooth® diaktifkan. Untuk menonaktifkan fungsi teknologi nirkabel<br>Bluetooth saja, klik kanan ikon pada baki sistem dan pilih **Disable Bluetooth Radio** (Nonaktifkan Radio Blue

### <span id="page-5-2"></span>**Lampu Status Baterai**

Jika komputer tersambung ke outlet listrik, lampu baterai akan beroperasi seperti berikut:

- l **Lampu kuning dan dan biru berkedip secara berurutan** Adaptor AC non-Dell yang tidak diautentikasi atau tidak didukung terpasang pada laptop
- Anda. l **Lampu kuning berkedip dan lampu biru menyala solid secara berurutan** — Kerusakan baterai sementara dengan adaptor AC tersambung.
- l **Lampu kuning berkedip konstan** Kerusakan fatal pada baterai dengan adaptor AC tersambung. l **Lampu padam** Baterai dalam mode pengisian penuh dengan adaptor AC tersambung.
- 
- Lampu biru menyala Baterai dalam mode pengisian dengan adaptor AC tersambung

### <span id="page-5-3"></span>**Pengisian dan Kondisi Baterai**

Untuk memeriksa pengisian baterai, tekan dan lepaskan tombol status pada unit pengukur muatan baterai untuk menyalakan lampu level pengisian baterai.<br>Setiap lampu mewakili sekitar 20 persen dari pengisan total baterai. Mis

Untuk memeriksa kondisi baterai menggunakan unit pengukur muatan baterai, tekan dan tahan tombol status pada unit pengukur selama minimum 3 detik.<br>Jika tidak ada lampu yang menyala, baterai berada dalam kondisi baik dan ma mewakili penambahan degradasi. Jika lima lampu menyala, baterai memiliki kurang dari 60 persen dari kapasitas pengisian, dan Anda harus mempertimbangkan untuk mengganti baterai tersebut.

### <span id="page-5-4"></span>**Lampu Status Keyboard**

Lampu hijau yang berada di bagian atas keyboard menginformasikan kondisi berikut:

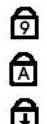

Menyala saat keypad numerik diaktifkan.

Menyala saat fungsi huruf kapital (Caps Lock) diaktifkan.

Menyala saat fungsi scroll lock diaktifkan.

### <span id="page-5-5"></span>**Kode Kesalahan LED**

Tabel berikut menunjukkan kode LED yang mungkin ditampilkan pada situasi tanpa POST.

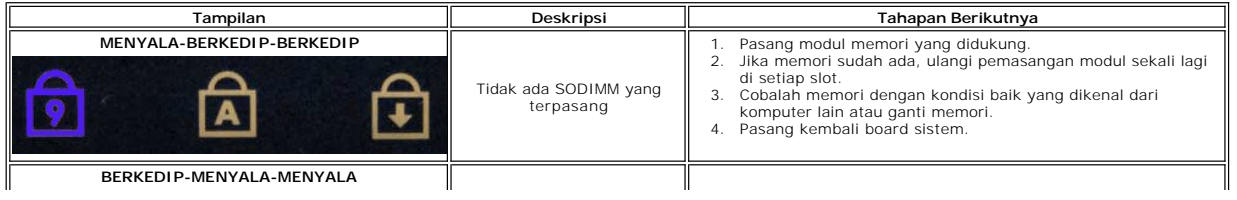

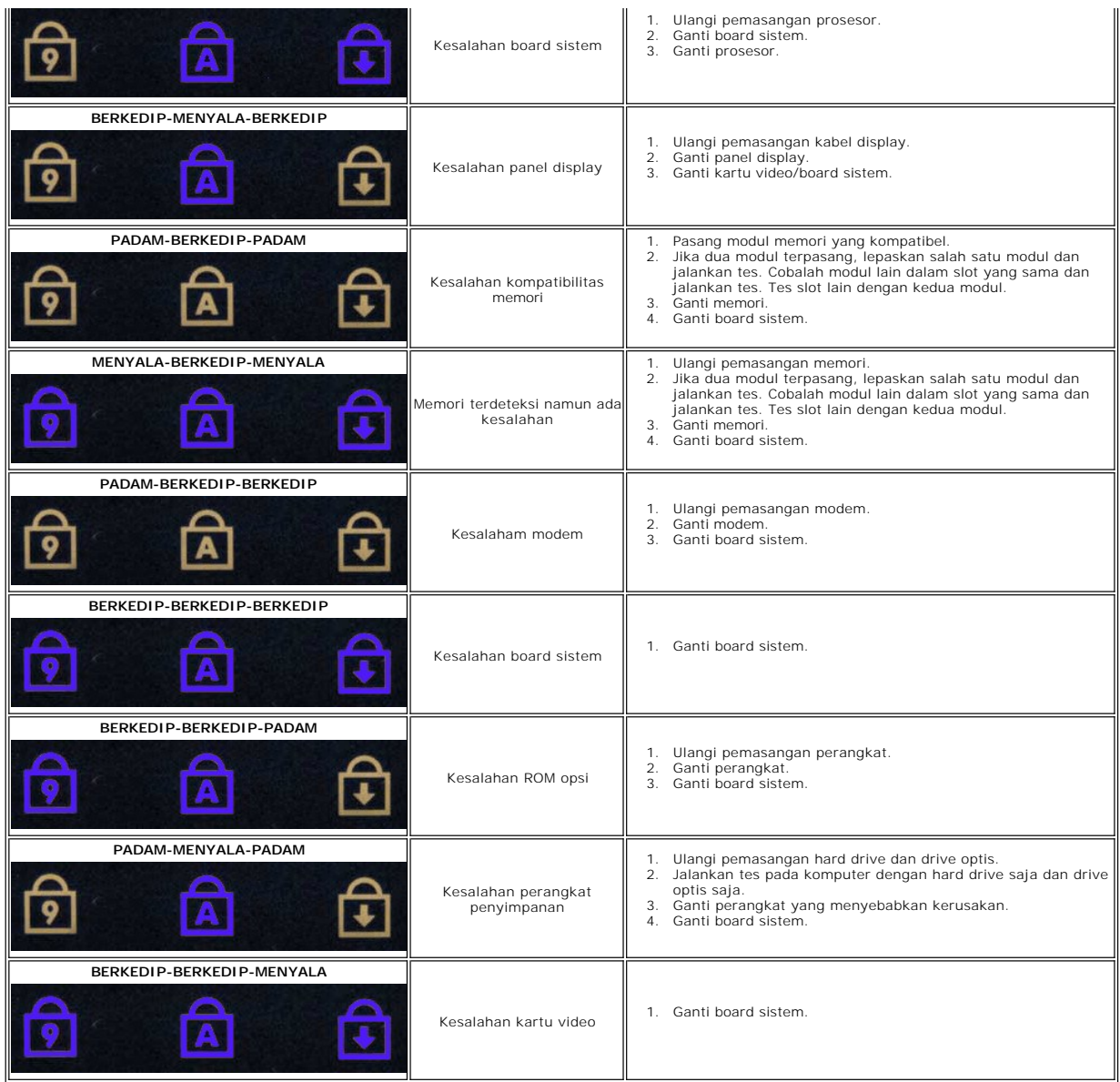

#### <span id="page-7-0"></span>**Melepaskan dan Mengganti Komponen Manual Servis Dell™ Latitude™ 13**

- **O** [ExpressCard](file:///C:/data/systems/lat13/in/sm/TD_Ex_Card.htm)
- **[Penutup Bawah](file:///C:/data/systems/lat13/in/sm/TD_Bottom_Base.htm)**
- [Kartu Wireless Local Area Network \(WLAN\)](file:///C:/data/systems/lat13/in/sm/TD_WLAN.htm)
- **[Hard Drive](file:///C:/data/systems/lat13/in/sm/TD_Audio_HDD.htm) [dan Papan Audio](file:///C:/data/systems/lat13/in/sm/TD_Audio_HDD.htm)**
- **O** [Speaker](file:///C:/data/systems/lat13/in/sm/TD_Speaker.htm)
- **O** [Memori](file:///C:/data/systems/lat13/in/sm/TD_Memory.htm)
- [Kartu Subscriber Identity Module \(SIM\)](file:///C:/data/systems/lat13/in/sm/TD_SIM_Card.htm)
- [Baterai Sel Berbentuk Koin](file:///C:/data/systems/lat13/in/sm/TD_Coin_Battery.htm)
- [Unit Pendingin dan Kipas](file:///C:/data/systems/lat13/in/sm/TD_Heatsink.htm)
- **[Panel Display](file:///C:/data/systems/lat13/in/sm/TD_LCD.htm)**
- **[Palm Rest dan Unit Display](file:///C:/data/systems/lat13/in/sm/TD_Palm_LCD.htm)**
- **O** [Kartu Secure Digital \(SD\)](file:///C:/data/systems/lat13/in/sm/TD_SD_Card.htm)
- **O** [Baterai](file:///C:/data/systems/lat13/in/sm/TD_Battery.htm)
- [Sensor Penutup Display](file:///C:/data/systems/lat13/in/sm/TD_Hal_Sensor.htm)
- **[Penutup LED](file:///C:/data/systems/lat13/in/sm/TD_Power_Button_Panel.htm)**
- **C** [Keyboard](file:///C:/data/systems/lat13/in/sm/TD_Keyboard.htm)
- **[Pembaca ExpressCard/Kartu SD](file:///C:/data/systems/lat13/in/sm/TD_Card_Reader.htm)**
- **[Pembaca Kartu SIM](file:///C:/data/systems/lat13/in/sm/TD_SIM.htm)**
- **[Board Sistem](file:///C:/data/systems/lat13/in/sm/TD_System_Board.htm)**
- [Kartu Internal dengan Teknologi Nirkabel Bluetooth](file:///C:/data/systems/lat13/in/sm/TD_Bluetooth.htm)®
- **[Bezel Display](file:///C:/data/systems/lat13/in/sm/TD_LCD_Bezel.htm)**
- **O** [Kamera](file:///C:/data/systems/lat13/in/sm/TD_Camera.htm)

### <span id="page-8-0"></span>**Spesifikasi**

### **Manual Servis Dell™ Latitude™ 13**

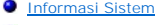

**O** [Memori](#page-8-3)

J.

- **[Audio](#page-8-5)**
- [ExpressCard](#page-9-1)
- **O** [Display](#page-9-3)
- **[Panel Sentuh](#page-9-5)**
- [Adaptor AC](#page-10-1)
- 
- **O** [Lingkungan](#page-10-3)

**CATATAN:** Penawaran mungkin berbeda-beda di setiap negara. Untuk informasi lebih lanjut mengenai konfigurasi komputer Anda, klik **Start (**Mulai)→<br>**Help and Support (**Bantuan dan Dukungan) dan pilih opsi untuk menampilkan

**O [Prosesor](#page-8-2)**  $\overline{\bullet}$   $\overline{\bullet}$   $\overline{\bullet}$ **O** [Komunikasi](#page-9-0) **[Port dan Konektor](#page-9-2) O** [Keyboard](#page-9-4) **O** [Baterai](#page-10-0)  $\bullet$  [Fisik](#page-10-2)

<span id="page-8-1"></span>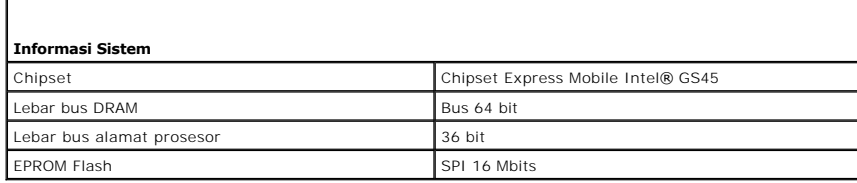

<span id="page-8-2"></span>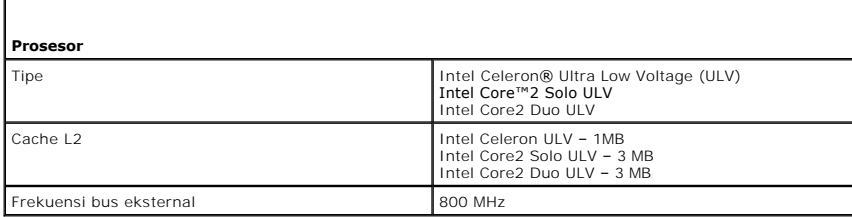

<span id="page-8-3"></span>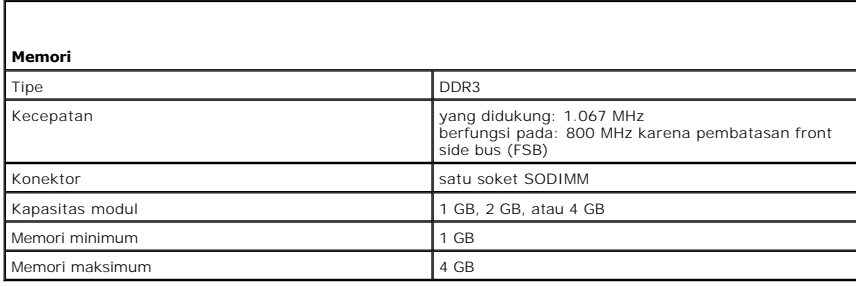

<span id="page-8-4"></span>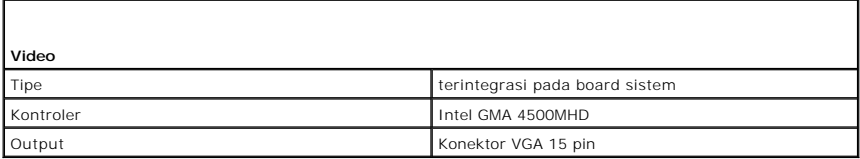

<span id="page-8-5"></span>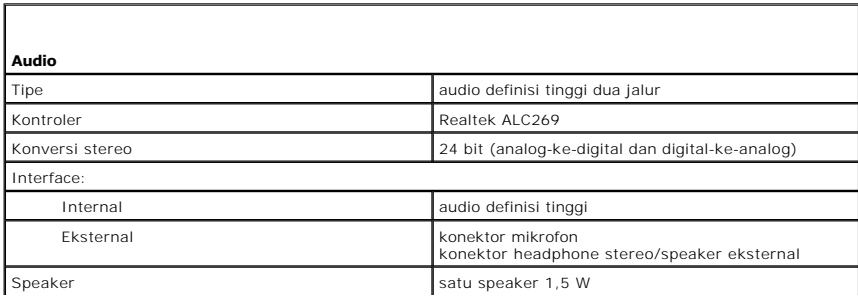

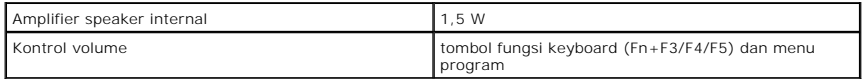

<span id="page-9-0"></span>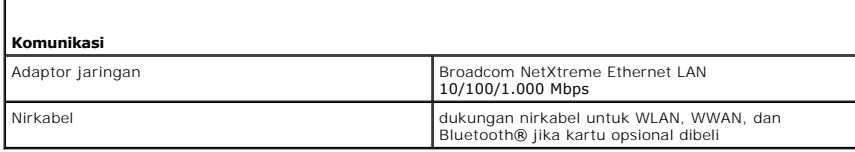

<span id="page-9-1"></span>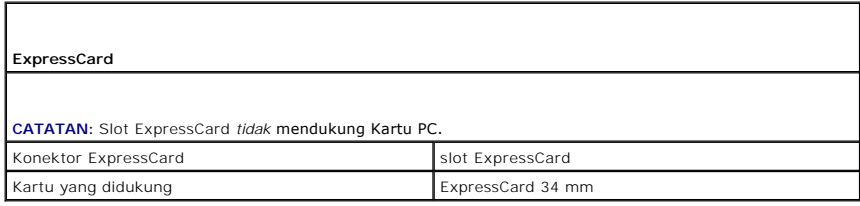

<span id="page-9-2"></span>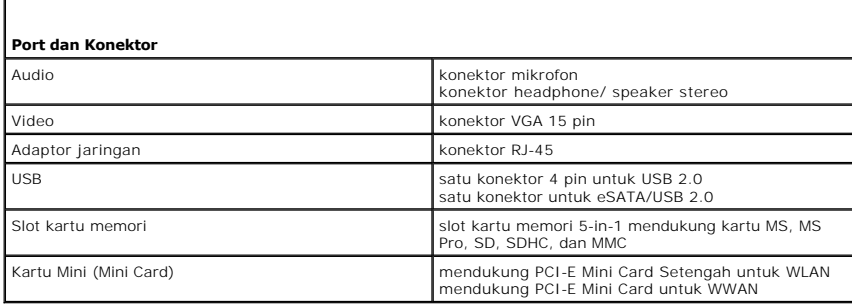

<span id="page-9-3"></span>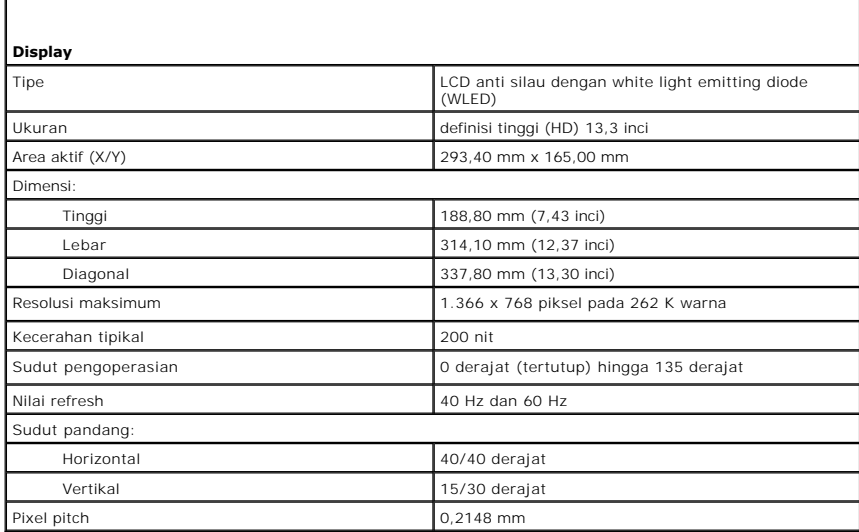

<span id="page-9-4"></span>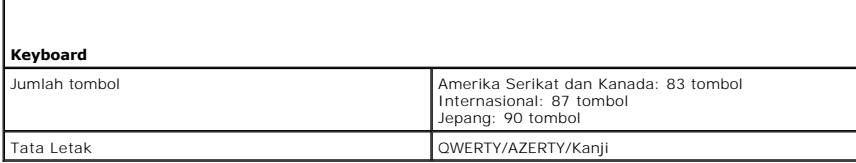

1

<span id="page-9-5"></span> $\Gamma$ 

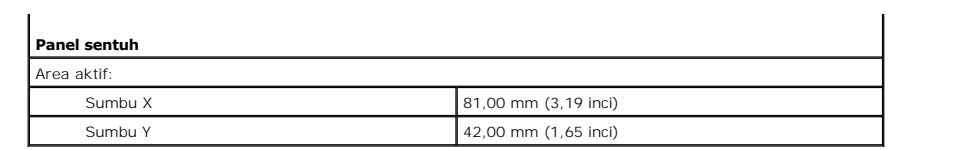

<span id="page-10-0"></span>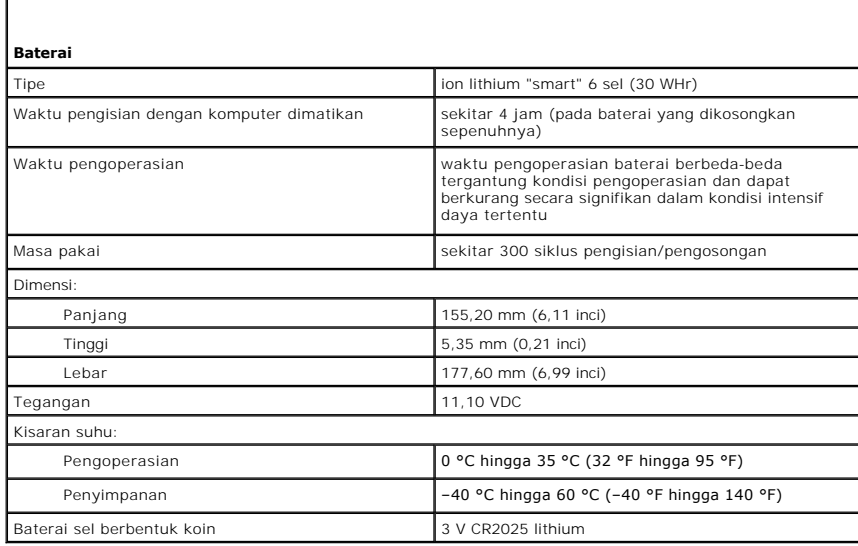

<span id="page-10-1"></span>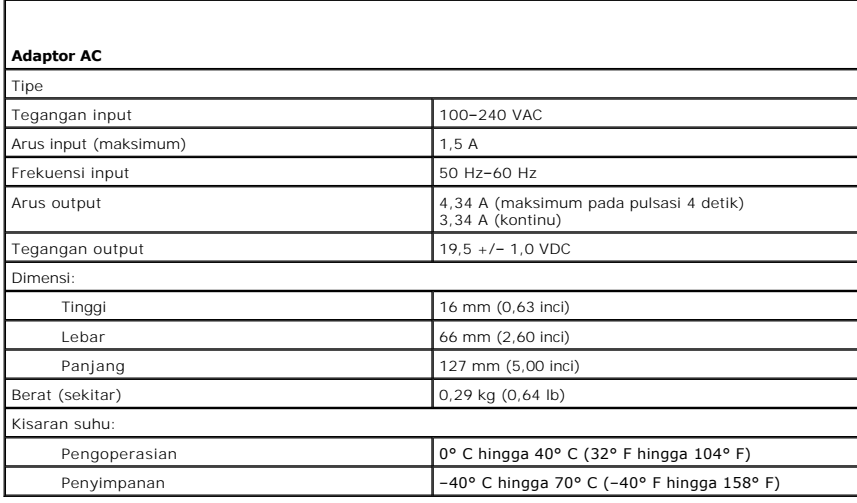

<span id="page-10-2"></span>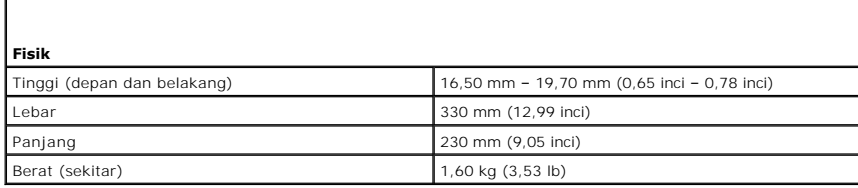

<span id="page-10-3"></span>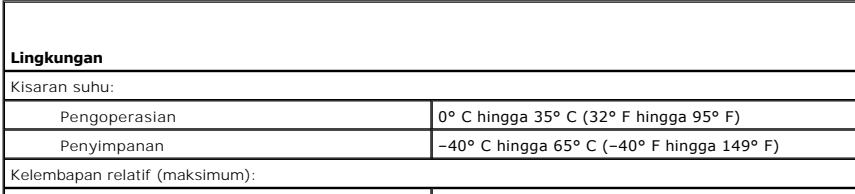

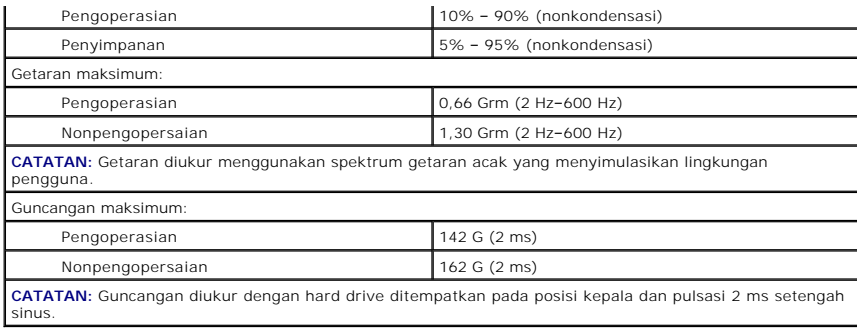

#### <span id="page-12-0"></span>**Hard Drive dan Papan Audio Manual Servis Dell™ Latitude™ 13**

**A PERINGATAN: Sebelum mengerjakan bagian dalam komputer, bacalah informasi keselamatan yang dikirimkan bersama komputer Anda. Untuk informasi praktik keselamatan terbaik tambahan, kunjungi Laman Pemenuhan Peraturan pada www.dell.com/regulatory\_compliance.** 

### **Melepaskan Hard Drive dan Papan Audio**

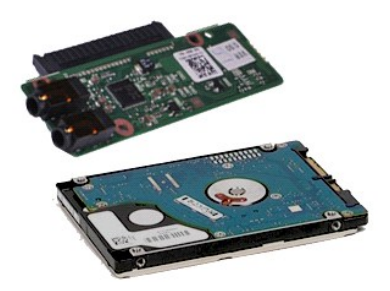

**CATATAN:** Anda mungkin perlu menginstal Adobe® Flash® Player dari **Adobe.com** untuk dapat menampilkan ilustrasi di bawah ini.

- 1. Ikuti prosedur di bagian <u>Sebelum Mengerjakan Bagian Dalam Komputer</u>.<br>2. Lepaskan <u>[ExpressCard](file:///C:/data/systems/lat13/in/sm/TD_Ex_Card.htm) j</u>ika ada.<br>3. Lepaskan <u>[kartu SD](file:///C:/data/systems/lat13/in/sm/TD_SD_Card.htm)</u> jika ada.
- 
- 
- 4. Lepaskan <u>[penutup bawah](file:///C:/data/systems/lat13/in/sm/TD_Bottom_Base.htm)</u>.<br>5. Lepaskan <u>[baterai](file:///C:/data/systems/lat13/in/sm/TD_Battery.htm)</u>.
- 6. Lepaskan koneksi kabel speaker dari papan audio.
- 7. Lepaskan koneksi kabel data hard drive dari papan audio.
- 8. Lepaskan baut yang menahan papan audio dan hard drive ke komputer.
- 9. Angkat dan lepaskan unit hard drive dan papan audio dari komputer.
- 10. Lepaskan papan audio dari hard drive.
- 11. Lepaskan baut yang menahan braket hard drive ke hard drive.
- 12. Lepaskan hard drive dari braket hard drive.

### **Memasang Kembali Hard Drive dan Papan Audio**

Untuk memasang kembali hard drive dan papan audio, jalankan tahapan di atas dalam urutan terbalik.

#### <span id="page-13-0"></span>**Baterai Manual Servis Dell™ Latitude™ 13**

PERINGATAN: Sebelum mengerjakan bagian dalam komputer, bacalah informasi keselamatan yang dikirimkan bersama komputer Anda. Untuk<br>informasi praktik keselamatan terbaik tambahan, kunjungi Laman Pemenuhan Peraturan pada www.

### **Melepaskan Baterai**

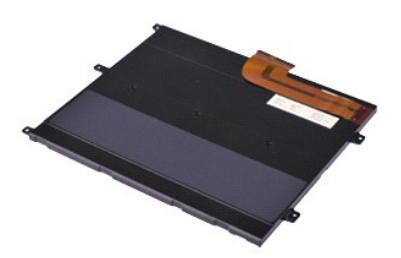

**CATATAN:** Anda mungkin perlu menginstal Adobe® Flash® Player dari **Adobe.com** untuk dapat menampikan ilustrasi di bawah ini.

- 
- 
- 
- 1. Ikuti prosedur di bagian <u>Sebelum Mengerjakan Bagian Dalam Komputer</u>.<br>2. Lepaskan <u>[ExpressCard](file:///C:/data/systems/lat13/in/sm/TD_Ex_Card.htm)</u> jika ada.<br>3. Lepaskan <u>[penutup bawah](file:///C:/data/systems/lat13/in/sm/TD_Bottom_Base.htm)</u>.<br>3. Lepaskan <u>penutup bawah</u>.<br>5. Angkat klip pelepas kabel hitam untuk melepaskan kab
- 6. Lepaskan baut yang menahan baterai pada komputer.
- 7. Angkat baterai ke atas dan menjauhi komputer.

### **Memasang Kembali Baterai**

Untuk memasang kembali baterai, jalankan tahapan di atas dalam urutan terbalik.

#### <span id="page-14-0"></span>**Kartu Internal dengan Teknologi Nirkabel Bluetooth® Manual Servis Dell™ Latitude™ 13**

**A PERINGATAN: Sebelum mengerjakan bagian dalam komputer, bacalah informasi keselamatan yang dikirimkan bersama komputer Anda. Untuk informasi praktik keselamatan terbaik tambahan, kunjungi Laman Pemenuhan Peraturan pada www.dell.com/regulatory\_compliance.** 

### **Melepaskan Kartu Bluetooth**

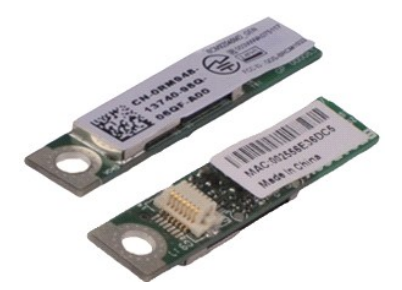

**CATATAN:** Anda mungkin perlu menginstal Adobe® Flash® Player dari **Adobe.com** untuk dapat menampikan ilustrasi di bawah ini.

- 1. Ikuti prosedur di bagian [Sebelum Mengerjakan Bagian Dalam Komputer.](file:///C:/data/systems/lat13/in/sm/work.htm#before)
- 2. Lepaskan <u>[ExpressCard](file:///C:/data/systems/lat13/in/sm/TD_Ex_Card.htm)</u> jika ada.<br>3. Lepaskan <u>[kartu SD](file:///C:/data/systems/lat13/in/sm/TD_SD_Card.htm)</u> jika ada.
- 
- 4. Lepaskan <u>[penutup bawah](file:///C:/data/systems/lat13/in/sm/TD_Bottom_Base.htm)</u>.<br>5. Lepaskan <u>[baterai](file:///C:/data/systems/lat13/in/sm/TD_Battery.htm)</u>.
- 6. Lepaskan <u>hard drive dan papan audio</u>.<br>7. Lepaskan <u>[kartu WLAN](file:///C:/data/systems/lat13/in/sm/TD_WLAN.htm)</u>.
- 
- 8. Lepaskan <u>penutup LED</u>.<br>9. Lepaskan <u>memori</u>.<br>10. Lepaskan <u>keyboard</u>.
- 
- 11. Lepaskan <u>pembaca kartu</u>.<br>12. Lepaskan <u>[baterai sel berbentuk koin](file:///C:/data/systems/lat13/in/sm/TD_Coin_Battery.htm)</u>.
- 
- 13. Lepaskan <u>[board sistem](file:///C:/data/systems/lat13/in/sm/TD_System_Board.htm)</u>.<br>14. Lepaskan baut yang menahan kartu Bluetooth pada board sistem.

15. Angkat kartu Bluetooth ke atas dan menjauhi board sistem.

### **Memasang Kembali Kartu Bluetooth**

Untuk memasang kembali kartu Bluetooth, jalankan tahapan di atas dalam urutan terbalik.

#### <span id="page-15-0"></span>**Penutup Bawah Manual Servis Dell™ Latitude™ 13**

PERINGATAN: Sebelum mengerjakan bagian dalam komputer, bacalah informasi keselamatan yang dikirimkan bersama komputer Anda. Untuk<br>informasi praktik keselamatan terbaik tambahan, kunjungi Laman Pemenuhan Peraturan pada www.

### **Melepaskan Penutup Bawah**

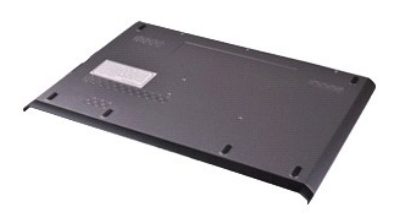

**CATATAN:** Anda mungkin perlu menginstal Adobe® Flash® Player dari **Adobe.com** untuk dapat menampikan ilustrasi di bawah ini.

- 1. Ikuti prosedur di bagian <u>Sebelum Mengerjakan Bagian Dalam Komputer</u>.<br>2. Lepaskan <u>[ExpressCard](file:///C:/data/systems/lat13/in/sm/TD_Ex_Card.htm)</u> jika ada.<br>3. Lepaskan <u>[kartu SD](file:///C:/data/systems/lat13/in/sm/TD_SD_Card.htm)</u> jika ada.<br>4. Lepaskan baut yang menahan penutup bawah pada komputer.
- 
- 
- 
- 5. Lepaskan baut yang menahan penutup bawah pada bagian belakang komputer.
- 6. Geser penutup bawah ke arah bagian depan komputer.
- 7. Angkat penutup bawah ke atas dan lepaskan dari komputer.

### **Memasang Kembali Penutup Bawah**

Untuk memasang kembali penutup bawah, jalankan tahapan di atas dalam urutan terbalik.

#### <span id="page-16-0"></span>**Kamera Manual Servis Dell™ Latitude™ 13**

PERINGATAN: Sebelum mengerjakan bagian dalam komputer, bacalah informasi keselamatan yang dikirimkan bersama komputer Anda. Untuk<br>informasi praktik keselamatan terbaik tambahan, kunjungi Laman Pemenuhan Peraturan pada www.

### **Melepaskan Kamera**

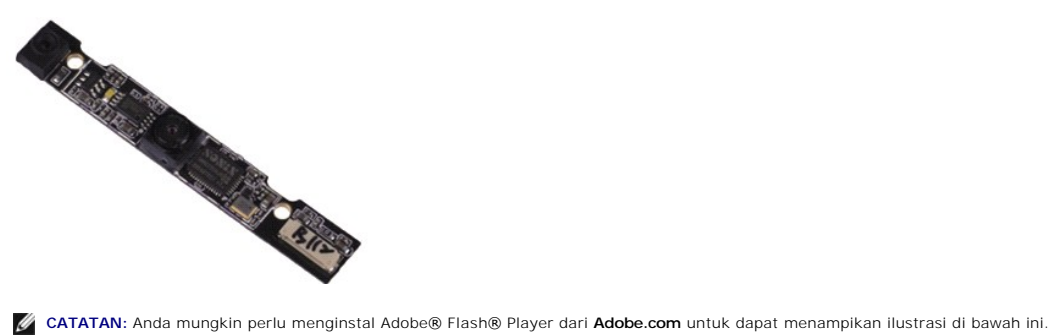

- 1. Ikuti prosedur di bagian <u>Sebelum Mengerjakan Bagian Dalam Komputer</u>.<br>2. Lepaskan <u>[ExpressCard](file:///C:/data/systems/lat13/in/sm/TD_Ex_Card.htm) j</u>ika ada.<br>3. Lepaskan <u>bartu SD</u> jika ada.<br>4. Lepaskan <u>[baterai](file:///C:/data/systems/lat13/in/sm/TD_Battery.htm)</u>.<br>5. Lepaskan <u>baterai</u>.
- 
- 
- 
- 
- 
- 6. Lepaskan <u>[bezel display](file:///C:/data/systems/lat13/in/sm/TD_LCD_Bezel.htm)</u>.<br>7. Lepaskan <u>[panel display](file:///C:/data/systems/lat13/in/sm/TD_LCD.htm)</u>.<br>8. Menggunakan pencungkil plastik, cungkil kamera perlahan untuk melepaskannya dari penutup display.
- 9. Lepaskan koneksi kabel kamera dari kamera, dan lepaskan kamera dari komputer.

#### **Memasang Kembali Kamera**

Untuk memasang kembali kamera, jalankan tahapan di atas dalam urutan terbalik.

#### <span id="page-17-0"></span>**Pembaca ExpressCard/Kartu SD Manual Servis Dell™ Latitude™ 13**

**A PERINGATAN: Sebelum mengerjakan bagian dalam komputer, bacalah informasi keselamatan yang dikirimkan bersama komputer Anda. Untuk informasi praktik keselamatan terbaik tambahan, kunjungi Laman Pemenuhan Peraturan pada www.dell.com/regulatory\_compliance.** 

### **Melepaskan Pembaca ExpressCard/Kartu SD**

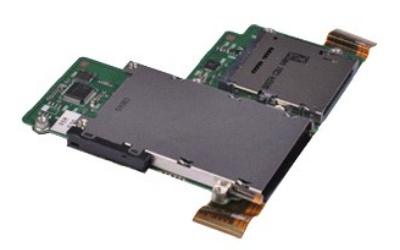

**CATATAN:** Anda mungkin perlu menginstal Adobe® Flash® Player dari **Adobe.com** untuk dapat menampikan ilustrasi di bawah ini.

- 1. Ikuti prosedur di bagian [Sebelum Mengerjakan Bagian Dalam Komputer.](file:///C:/data/systems/lat13/in/sm/work.htm#before)
- 2. Lepaskan <u>[ExpressCard](file:///C:/data/systems/lat13/in/sm/TD_Ex_Card.htm)</u> jika ada.<br>3. Lepaskan <u>[kartu SD](file:///C:/data/systems/lat13/in/sm/TD_SD_Card.htm)</u> jika ada.
- 
- 4. Lepaskan <u>[penutup bawah](file:///C:/data/systems/lat13/in/sm/TD_Bottom_Base.htm)</u>.<br>5. Lepaskan <u>[baterai](file:///C:/data/systems/lat13/in/sm/TD_Battery.htm)</u>.
- 
- 6. Lepaskan <u>hard drive dan papan audio</u>.<br>7. Lepaskan <u>[kartu WLAN](file:///C:/data/systems/lat13/in/sm/TD_WLAN.htm).</u><br>8. Lepaskan <u>penutup LED</u>.<br>9. Lepaskan <u>keyboard</u>.
- 
- 
- 11. Lepaskan baut yang menahan pembaca kartu pada komputer.
- 
- 12. Balikkan komputer secara hati-hati. 13. Angkat klip yang menahan kabel data hard drive ke board sistem dan lepaskan koneksi dari konektornya pada board sistem.
- 14. Angkat pembaca kartu ke atas dan menjauhi komputer.

### **Memasang Kembali Pembaca Kartu**

Untuk memasang kembali pembaca kartu, jalankan tahapan di atas dalam urutan terbalik.

# <span id="page-18-0"></span>**Baterai Sel Berbentuk Koin**

**Manual Servis Dell™ Latitude™ 13**

**A PERINGATAN: Sebelum mengerjakan bagian dalam komputer, bacalah informasi keselamatan yang dikirimkan bersama komputer Anda. Untuk informasi praktik keselamatan terbaik tambahan, kunjungi Laman Pemenuhan Peraturan pada www.dell.com/regulatory\_compliance.** 

### **Melepaskan Baterai Sel Berbentuk Koin**

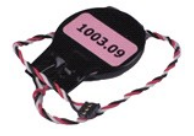

**CATATAN:** Anda mungkin perlu menginstal Adobe® Flash® Player dari **Adobe.com** untuk dapat menampikan ilustrasi di bawah ini.

- 1. Ikuti prosedur di bagian <u>Sebelum Mengerjakan Bagian Dalam Komputer</u>.<br>2. Lepaskan <u>[ExpressCard](file:///C:/data/systems/lat13/in/sm/TD_Ex_Card.htm)</u> jika ada.<br>3. Lepaskan <u>[kartu SD](file:///C:/data/systems/lat13/in/sm/TD_SD_Card.htm) j</u>ika ada.<br>4. Lepaskan <u>[penutup bawah](file:///C:/data/systems/lat13/in/sm/TD_Bottom_Base.htm)</u>.
- 
- 
- 
- 5. Lepaskan <u>[baterai](file:///C:/data/systems/lat13/in/sm/TD_Battery.htm)</u>.<br>6. Lepaskan <u>hard drive dan papan audio</u>.
- 7. Lepaskan <u>penutup LED</u>.<br>8. Lepaskan <u>keyboard</u>.
- 
- 9. Lepaskan <u>pembaca kartu</u>.<br>10. Lepaskan perekat yang menahan kabel baterai sel berbentuk koin pada komputer.
- 11. Lepaskan koneksi kabel baterai sel berbentuk koin dari board sistem.
- 12. Lepaskan baterai sel berbentuk koin dan kabel dari komputer.

### **Memasang Kembali Baterai Sel Berbentuk Koin**

Untuk memasang kembali baterai sel berbentuk koin, jalankan tahapan di atas dalam urutan terbalik.

#### <span id="page-19-0"></span>**ExpressCard Manual Servis Dell™ Latitude™ 13**

PERINGATAN: Sebelum mengerjakan bagian dalam komputer, bacalah informasi keselamatan yang dikirimkan bersama komputer Anda. Untuk<br>informasi praktik keselamatan terbaik tambahan, kunjungi Laman Pemenuhan Peraturan pada www.

### **Melepaskan ExpressCard**

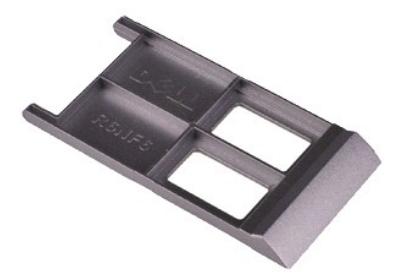

**CATATAN:** Anda mungkin perlu menginstal Adobe® Flash® Player dari **Adobe.com** untuk dapat menampikan ilustrasi di bawah ini.

- 1. Ikuti prosedur di bagian <u>Sebelum Mengerjakan Bagian Dalam Komputer</u>.<br>2. Tekan pada ExpressCard untuk melepaskannya dari komputer.
- 3. Geser ExpressCard keluar dari komputer.

### **Memasang Kembali ExpressCard**

Untuk memasang kembali ExpressCard, jalankan tahapan di atas dalam urutan terbalik.

## <span id="page-20-0"></span>**Sensor Penutup Display**

**Manual Servis Dell™ Latitude™ 13**

**A PERINGATAN: Sebelum mengerjakan bagian dalam komputer, bacalah informasi keselamatan yang dikirimkan bersama komputer Anda. Untuk informasi praktik keselamatan terbaik tambahan, kunjungi Laman Pemenuhan Peraturan pada www.dell.com/regulatory\_compliance.** 

### **Melepaskan Sensor Penutup Display**

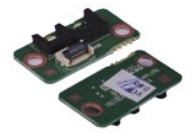

**CATATAN:** Anda mungkin perlu menginstal Adobe® Flash® Player dari **Adobe.com** untuk dapat menampikan ilustrasi di bawah ini.

- 1. Ikuti prosedur di bagian <u>Sebelum Mengerjakan Bagian Dalam Komputer</u>.<br>2. Lepaskan <u>[ExpressCard](file:///C:/data/systems/lat13/in/sm/TD_Ex_Card.htm)</u> jika ada.<br>3. Lepaskan <u>[kartu SD](file:///C:/data/systems/lat13/in/sm/TD_SD_Card.htm) j</u>ika ada.<br>4. Lepaskan <u>[penutup bawah](file:///C:/data/systems/lat13/in/sm/TD_Bottom_Base.htm)</u>.
- 
- 
- 
- 5. Lepaskan <u>[baterai](file:///C:/data/systems/lat13/in/sm/TD_Battery.htm)</u>.<br>6. Lepaskan baut yang menahan papan penutup display pada komputer.

7. Geser kait berwarna putih secara hati-hati untuk melepaskan kabel flex yang menyambungkan sensor penutup display ke komputer.

8. Lepaskan sensor penutup display dari komputer.

#### **Memasang Kembali Sensor Penutup Display**

Untuk memasang kembali sensor penutup display, jalankan tahapan di atas dalam urutan terbalik.

#### <span id="page-21-0"></span>**Unit Pendingin dan Kipas Manual Servis Dell™ Latitude™ 13**

**A** PERINGATAN: Sebelum mengerjakan bagian dalam komputer, bacalah informasi keselamatan yang dikirimkan bersama komputer Anda. Untuk **informasi praktik keselamatan terbaik tambahan, kunjungi Laman Pemenuhan Peraturan pada www.dell.com/regulatory\_compliance.** 

### **Melepaskan Unit Pendingin dan Kipas**

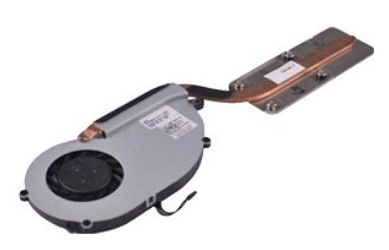

**CATATAN:** Anda mungkin perlu menginstal Adobe® Flash® Player dari **Adobe.com** untuk dapat menampikan ilustrasi di bawah ini.

- 1. Ikuti prosedur di bagian [Sebelum Mengerjakan Bagian Dalam Komputer.](file:///C:/data/systems/lat13/in/sm/work.htm#before)
- 2. Lepaskan <u>[ExpressCard](file:///C:/data/systems/lat13/in/sm/TD_Ex_Card.htm)</u> jika ada.<br>3. Lepaskan <u>[kartu SD](file:///C:/data/systems/lat13/in/sm/TD_SD_Card.htm)</u> jika ada.
- 
- 4. Lepaskan <u>[penutup bawah](file:///C:/data/systems/lat13/in/sm/TD_Bottom_Base.htm)</u>.<br>5. Lepaskan <u>[baterai](file:///C:/data/systems/lat13/in/sm/TD_Battery.htm)</u>.
- 6. Lepaskan <u>hard drive dan papan audio</u>.<br>7. Lepaskan <u>[kartu WLAN](file:///C:/data/systems/lat13/in/sm/TD_WLAN.htm).</u><br>8. Lepaskan <u>penutup LED</u>.<br>9. Lepaskan <u>keyboard</u>.
- 
- 
- 
- 11. Lepaskan <u>pembaca kartu</u>.<br>12. Lepaskan <u>[baterai sel berbentuk koin](file:///C:/data/systems/lat13/in/sm/TD_Coin_Battery.htm)</u>.
- 
- 13. Lepaskan <u>[board sistem](file:///C:/data/systems/lat13/in/sm/TD_System_Board.htm)</u>.<br>14. Lepaskan koneksi kabel kipas dari board sistem.

15. Lepaskan baut yang menahan unit pendingin dan kipas ke board sistem.

16. Angkat unit pendingin dan kipas ke atas dan menjauhi board sistem.

### **Memasang Kembali Unit Pendingin dan Kipas**

Untuk memasang kembali unit pendingin dan kipas, jalankan tahapan di atas dalam urutan terbalik.

#### <span id="page-22-0"></span>**Keyboard Manual Servis Dell™ Latitude™ 13**

PERINGATAN: Sebelum mengerjakan bagian dalam komputer, bacalah informasi keselamatan yang dikirimkan bersama komputer Anda. Untuk<br>informasi praktik keselamatan terbaik tambahan, kunjungi Laman Pemenuhan Peraturan pada www.

### **Melepaskan Keyboard**

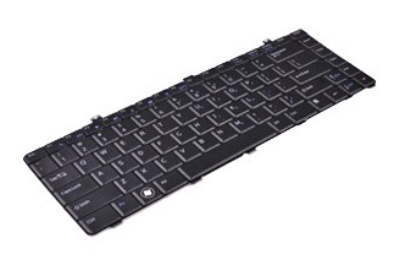

**CATATAN:** Anda mungkin perlu menginstal Adobe® Flash® Player dari **Adobe.com** untuk dapat menampikan ilustrasi di bawah ini.

- 1. Ikuti prosedur di bagian <u>Sebelum Mengerjakan Bagian Dalam Komputer</u>.<br>2. Lepaskan <u>[ExpressCard](file:///C:/data/systems/lat13/in/sm/TD_Ex_Card.htm) j</u>ika ada.<br>3. Lepaskan <u>[kartu SD](file:///C:/data/systems/lat13/in/sm/TD_SD_Card.htm)</u> jika ada.
- 
- 
- 
- 
- 4. Lepaskan <u>[penutup bawah](file:///C:/data/systems/lat13/in/sm/TD_Bottom_Base.htm)</u>.<br>5. Lepaskan <u>[baterai](file:///C:/data/systems/lat13/in/sm/TD_Battery.htm)</u>.<br>6. Lepaskan <u>penutup LED</u>.<br>7. Lepaskan baut yang menahan keyboard pada komputer.
- 8. Balikkan keyboard dan letakkan di atas palm rest.
- 9. Secara hati-hati, angkat klip putih untuk melepaskan kabel keyboard.
- 10. Lepaskan koneksi kabel keyboard dari konektornya pada board sistem.
- 11. Angkat keyboard ke atas dan menjauhi komputer.

### **Memasang Kembali Keyboard**

Untuk memasang kembali keyboard, jalankan tahapan di atas dalam urutan terbalik.

#### <span id="page-23-0"></span>**Panel Display Manual Servis Dell™ Latitude™ 13**

PERINGATAN: Sebelum mengerjakan bagian dalam komputer, bacalah informasi keselamatan yang dikirimkan bersama komputer Anda. Untuk<br>informasi praktik keselamatan terbaik tambahan, kunjungi Laman Pemenuhan Peraturan pada www.

### **Melepaskan Panel Display**

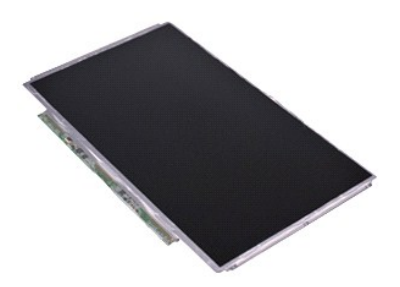

**CATATAN:** Anda mungkin perlu menginstal Adobe® Flash® Player dari **Adobe.com** untuk dapat menampikan ilustrasi di bawah ini.

- 1. Ikuti prosedur di bagian [Sebelum Mengerjakan Bagian Dalam Komputer.](file:///C:/data/systems/lat13/in/sm/work.htm#before)
- 2. Lepaskan <u>[ExpressCard](file:///C:/data/systems/lat13/in/sm/TD_Ex_Card.htm)</u> jika ada.<br>3. Lepaskan <u>[kartu SD](file:///C:/data/systems/lat13/in/sm/TD_SD_Card.htm)</u> jika ada.
- 
- 4. Lepaskan <u>[penutup bawah](file:///C:/data/systems/lat13/in/sm/TD_Bottom_Base.htm)</u>.<br>5. Lepaskan <u>[bezel display](file:///C:/data/systems/lat13/in/sm/TD_LCD_Bezel.htm)</u>.
- 6. Lepaskan baut yang menahan panel display ke penutup display.
- 7. Balikkan secara perlahan panel display ke arah keyboard.
- 8. Lepaskan pita perekat yang menahan kabel panel display ke penutup display.
- 9. Lepaskan panel display dari komputer.

### **Memasang Kembali Panel Display**

Untuk memasang kembali panel display, jalankan tahapan di atas dalam urutan terbalik.

#### <span id="page-24-0"></span>**Bezel Display Manual Servis Dell™ Latitude™ 13**

PERINGATAN: Sebelum mengerjakan bagian dalam komputer, bacalah informasi keselamatan yang dikirimkan bersama komputer Anda. Untuk<br>informasi praktik keselamatan terbaik tambahan, kunjungi Laman Pemenuhan Peraturan pada www.

### **Melepaskan Bezel Display**

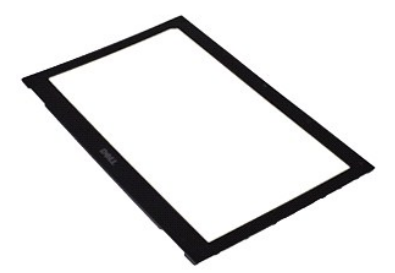

**CATATAN:** Anda mungkin perlu menginstal Adobe® Flash® Player dari **Adobe.com** untuk dapat menampikan ilustrasi di bawah ini.

- 1. Ikuti prosedur di bagian <u>Sebelum Mengerjakan Bagian Dalam Komputer</u>.<br>2. Lepaskan pelindung baut dari bezel display.
- 
- 3. Lepaskan baut yang menahan bezel display ke unit display.
- 4. Menggunakan pencungkil plastik, cungkil perlahan di bawah bezel display untuk melepaskannya dari unit display.
- 5. Angkat bezel display dan lepaskan dari unit display.

### **Memasang Kembali Bezel Display**

Untuk memasang kembali bezel display, jalankan tahapan di atas dalam urutan terbalik.

#### <span id="page-25-0"></span>**Memori Manual Servis Dell™ Latitude™ 13**

**A PERINGATAN: Sebelum mengerjakan bagian dalam komputer, bacalah informasi keselamatan yang dikirimkan bersama komputer Anda. Untuk informasi praktik keselamatan terbaik tambahan, kunjungi Laman Pemenuhan Peraturan pada www.dell.com/regulatory\_compliance.** 

### **Melepaskan Modul Memori**

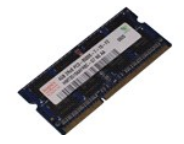

**CATATAN:** Anda mungkin perlu menginstal Adobe® Flash® Player dari **Adobe.com** untuk dapat menampikan ilustrasi di bawah ini.

- 1. Ikuti prosedur di bagian <u>Sebelum Mengerjakan Bagian Dalam Komputer</u>.<br>2. Lepaskan <u>[ExpressCard](file:///C:/data/systems/lat13/in/sm/TD_Ex_Card.htm)</u> jika ada.<br>3. Lepaskan <u>[kartu SD](file:///C:/data/systems/lat13/in/sm/TD_SD_Card.htm) j</u>ika ada.<br>4. Lepaskan <u>[penutup bawah](file:///C:/data/systems/lat13/in/sm/TD_Bottom_Base.htm)</u>.
- 
- 
- 
- 5. Lepaskan <u>[baterai](file:///C:/data/systems/lat13/in/sm/TD_Battery.htm)</u>.<br>6. Lepaskan <u>penutup LED</u>.
- 7. Gunakan ujung jari Anda untuk meregangkan klip penahan pada setiap ujung konektor modul memori dengan hati-hati hingga modul memori keluar.

8. Lepaskan modul memori dari konektornya pada board sistem, dengan menarik modul dari board sistem pada sudut 45 derajat.

### **Memasang Kembali Modul Memori**

- 1. Tempatkan modul memori pada sudut 45 derajat ke dalam konektor pada board sistem, dan luruskan takik pada modul dengan tab pada konektor.
- 2. Tekan modul ke bawah hingga terpasang dengan benar pada tempatnya. Jika modul tidak terdengar terkunci pada posisinya, lepaskan modul memori dan ulangi pemasangan modul.

# <span id="page-26-0"></span>**Palm Rest dan Unit Display**

**Manual Servis Dell™ Latitude™ 13**

**A PERINGATAN: Sebelum mengerjakan bagian dalam komputer, bacalah informasi keselamatan yang dikirimkan bersama komputer Anda. Untuk informasi praktik keselamatan terbaik tambahan, kunjungi Laman Pemenuhan Peraturan pada www.dell.com/regulatory\_compliance.** 

### **Melepaskan Palm Rest dan Unit Display**

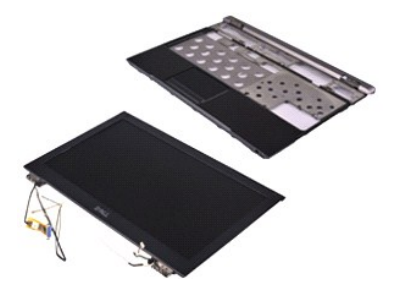

**CATATAN:** Anda mungkin perlu menginstal Adobe® Flash® Player dari **Adobe.com** untuk dapat menampikan ilustrasi di bawah ini.

- 1. Ikuti prosedur di bagian [Sebelum Mengerjakan Bagian Dalam Komputer.](file:///C:/data/systems/lat13/in/sm/work.htm#before)
- 2. Lepaskan <u>[ExpressCard](file:///C:/data/systems/lat13/in/sm/TD_Ex_Card.htm)</u> jika ada.<br>3. Lepaskan <u>[kartu SD](file:///C:/data/systems/lat13/in/sm/TD_SD_Card.htm)</u> jika ada.
- 
- 4. Lepaskan <u>[penutup bawah](file:///C:/data/systems/lat13/in/sm/TD_Bottom_Base.htm)</u>.<br>5. Lepaskan <u>[baterai](file:///C:/data/systems/lat13/in/sm/TD_Battery.htm)</u>.
- 6. Lepaskan <u>hard drive dan papan audio</u>.<br>7. Lepaskan <u>[kartu WLAN](file:///C:/data/systems/lat13/in/sm/TD_WLAN.htm)</u>.
- 
- 8. Lepaskan <u>penutup LED</u>.<br>9. Lepaskan <u>memori</u>.<br>10. Lepaskan <u>keyboard</u>.
- 
- 11. Lepaskan <u>pembaca kartu</u>.<br>12. Lepaskan <u>[baterai sel berbentuk koin](file:///C:/data/systems/lat13/in/sm/TD_Coin_Battery.htm)</u>.
- 
- 13. Lepaskan <u>[board sistem](file:///C:/data/systems/lat13/in/sm/TD_System_Board.htm)</u>.<br>14. Lepaskan baut pada sisi kanan engsel display.

15. Lepaskan baut pada sisi kiri engsel display untuk melepaskan unit display dari palm rest.

16. Lepaskan kabel antena, kamera, dan display dan lepaskan komponen tersebut dari palm rest.

17. Lepaskan palm rest dari unit display.

#### **Memasang Kembali Palm Rest dan Unit Display**

Untuk memasang kembali palm rest dan unit display, jalankan tahapan di atas dalam urutan terbalik.

#### <span id="page-27-0"></span>**Penutup LED Manual Servis Dell™ Latitude™ 13**

PERINGATAN: Sebelum mengerjakan bagian dalam komputer, bacalah informasi keselamatan yang dikirimkan bersama komputer Anda. Untuk<br>informasi praktik keselamatan terbaik tambahan, kunjungi Laman Pemenuhan Peraturan pada www.

### **Melepaskan Penutup LED**

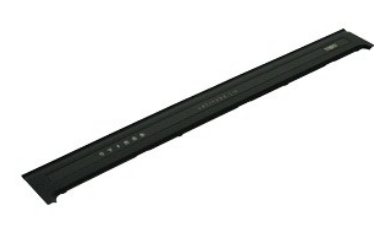

**CATATAN:** Anda mungkin perlu menginstal Adobe® Flash® Player dari **Adobe.com** untuk dapat menampikan ilustrasi di bawah ini.

- 
- 1. Ikuti prosedur di bagian <u>Sebelum Mengerjakan Bagian Dalam Komputer</u>.<br>2. Dimulai dari sisi kanan komputer, gunakan pencungkil plastik untuk mencungkil penutup LED dari sasis komputer secara perlahan.
- 3. Tarik penutup LED ke arah keyboard secara hati-hati, lalu balikkan penutup ke atas ke arah display.
- 4. Lepaskan koneksi kabel papan LED dari konektornya pada penutup LED.
- 5. Angkat dan lepaskan penutup LED dari komputer.

#### **Memasang Kembali Penutup LED**

Untuk memasang kembali penutup LED, jalankan tahapan di atas dalam urutan terbalik.

### <span id="page-28-0"></span>**Kartu Secure Digital (SD) Manual Servis Dell™ Latitude™ 13**

PERINGATAN: Sebelum mengerjakan bagian dalam komputer, bacalah informasi keselamatan yang dikirimkan bersama komputer Anda. Untuk<br>informasi praktik keselamatan terbaik tambahan, kunjungi Laman Pemenuhan Peraturan pada www.

### **Melepaskan Kartu SD**

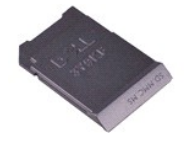

**CATATAN:** Anda mungkin perlu menginstal Adobe® Flash® Player dari **Adobe.com** untuk dapat menampikan ilustrasi di bawah ini.

- 1. Ikuti prosedur di bagian <u>Sebelum Mengerjakan Bagian Dalam Komputer</u>.<br>2. Tekan pada kartu SD untuk melepaskan kartu SD dari komputer.
- 
- 3. Geser kartu SD dari komputer.

### **Memasang Kembali Kartu SD**

Untuk memasang kembali kartu SD, jalankan tahapan di atas dalam urutan terbalik.

#### <span id="page-29-0"></span>**Pembaca Kartu SIM Manual Servis Dell™ Latitude™ 13**

PERINGATAN: Sebelum mengerjakan bagian dalam komputer, bacalah informasi keselamatan yang dikirimkan bersama komputer Anda. Untuk<br>informasi praktik keselamatan terbaik tambahan, kunjungi Laman Pemenuhan Peraturan pada www.

### **Melepaskan Pembaca Kartu SIM**

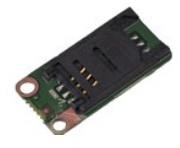

**CATATAN:** Anda mungkin perlu menginstal Adobe® Flash® Player dari **Adobe.com** untuk dapat menampikan ilustrasi di bawah ini.

- 1. Ikuti prosedur di bagian <u>Sebelum Mengerjakan Bagian Dalam Komputer</u>.<br>2. Lepaskan <u>[ExpressCard](file:///C:/data/systems/lat13/in/sm/TD_Ex_Card.htm)</u> jika ada.<br>3. Lepaskan <u>[kartu SD](file:///C:/data/systems/lat13/in/sm/TD_SD_Card.htm) j</u>ika ada.<br>4. Lepaskan <u>[penutup bawah](file:///C:/data/systems/lat13/in/sm/TD_Bottom_Base.htm)</u>.
- 
- 
- 
- 5. Lepaskan <u>[baterai](file:///C:/data/systems/lat13/in/sm/TD_Battery.htm)</u>.<br>6. Geser kait berwarna putih untuk melepaskan koneksi kabel flex dari pembaca kartu SIM.

7. Lepaskan baut yang menahan pembaca kartu SIM pada komputer.

8. Lepaskan pembaca kartu SIM dari komputer.

#### **Memasang Kembali Pembaca Kartu SIM**

Untuk memasang kembali pembaca kartu SIM, jalankan tahapan di atas dalam urutan terbalik.

### <span id="page-30-0"></span>**Kartu Subscriber Identity Module (SIM) Manual Servis Dell™ Latitude™ 13**

PERINGATAN: Sebelum mengerjakan bagian dalam komputer, bacalah informasi keselamatan yang dikirimkan bersama komputer Anda. Untuk<br>informasi praktik keselamatan terbaik tambahan, kunjungi Laman Pemenuhan Peraturan pada www.

### **Melepaskan Kartu SIM**

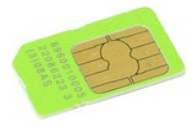

**CATATAN:** Anda mungkin perlu menginstal Adobe® Flash® Player dari **Adobe.com** untuk dapat menampikan ilustrasi di bawah ini.

- 1. Ikuti prosedur di bagian [Sebelum Mengerjakan Bagian Dalam Komputer.](file:///C:/data/systems/lat13/in/sm/work.htm#before)
- 2. Lepaskan <u>[baterai](file:///C:/data/systems/lat13/in/sm/TD_Battery.htm)</u>.<br>3. Lepaskan <u>penutup LED</u>.<br>4. Lepaskan <u>keyboard</u>.
- 
- 5. Geser tempat kartu SIM dan angkat untuk melepaskan kartu SIM dari tempatnya.

6. Lepaskan kartu SIM dari tempatnya.

### **Memasang Kembali Kartu SIM**

Untuk memasang kembali kartu SIM, jalankan tahapan di atas dalam urutan terbalik.

#### <span id="page-31-0"></span>**Speaker Manual Servis Dell™ Latitude™ 13**

**A PERINGATAN: Sebelum mengerjakan bagian dalam komputer, bacalah informasi keselamatan yang dikirimkan bersama komputer Anda. Untuk informasi praktik keselamatan terbaik tambahan, kunjungi Laman Pemenuhan Peraturan pada www.dell.com/regulatory\_compliance.** 

### **Melepaskan Speaker**

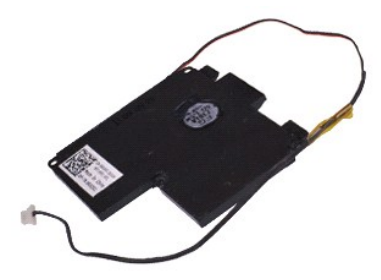

**CATATAN:** Anda mungkin perlu menginstal Adobe® Flash® Player dari **Adobe.com** untuk dapat menampikan ilustrasi di bawah ini.

- 1. Ikuti prosedur di bagian [Sebelum Mengerjakan Bagian Dalam Komputer.](file:///C:/data/systems/lat13/in/sm/work.htm#before)
- 2. Lepaskan <u>[ExpressCard](file:///C:/data/systems/lat13/in/sm/TD_Ex_Card.htm)</u> jika ada.<br>3. Lepaskan <u>[kartu SD](file:///C:/data/systems/lat13/in/sm/TD_SD_Card.htm)</u> jika ada.
- 
- 4. Lepaskan <u>[penutup bawah](file:///C:/data/systems/lat13/in/sm/TD_Bottom_Base.htm)</u>.<br>5. Lepaskan <u>[baterai](file:///C:/data/systems/lat13/in/sm/TD_Battery.htm)</u>.
- 
- 6. Lepaskan <u>[sensor penutup display](file:///C:/data/systems/lat13/in/sm/TD_Hal_Sensor.htm)</u>.<br>7. Lepaskan koneksi kabel panel sentuh dari konektornya pada board sistem.

8. Lepaskan perekat untuk dapat melepaskan kabel speaker dari pengarah peruteannya pada komputer.

9. Lepaskan koneksi kabel speaker dari papan audio dan lepaskan kabel dari pengarah peruteannya pada komputer.

- 10. Tarik ke atas kabel flex secara hati-hati dan lepaskan kabel dari speaker.
- 11. Lepaskan baut yang menahan speaker pada komputer.
- 12. Angkat speaker ke atas dan menjauhi komputer.

### **Memasang Kembali Speaker**

Untuk memasang kembali speaker, jalankan tahapan di atas dalam urutan terbalik.

#### <span id="page-32-0"></span>**Board Sistem Manual Servis Dell™ Latitude™ 13**

**A** PERINGATAN: Sebelum mengerjakan bagian dalam komputer, bacalah informasi keselamatan yang dikirimkan bersama komputer Anda. Untuk **informasi praktik keselamatan terbaik tambahan, kunjungi Laman Pemenuhan Peraturan pada www.dell.com/regulatory\_compliance.** 

### **Melepaskan Board Sistem**

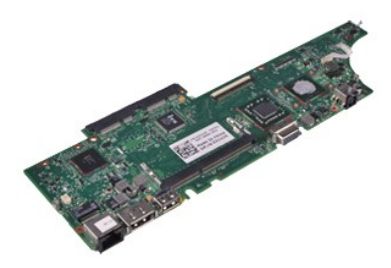

**CATATAN:** Anda mungkin perlu menginstal Adobe® Flash® Player dari **Adobe.com** untuk dapat menampikan ilustrasi di bawah ini.

- 1. Ikuti prosedur di bagian [Sebelum Mengerjakan Bagian Dalam Komputer.](file:///C:/data/systems/lat13/in/sm/work.htm#before)
- 2. Lepaskan <u>[ExpressCard](file:///C:/data/systems/lat13/in/sm/TD_Ex_Card.htm)</u> jika ada.<br>3. Lepaskan <u>[kartu SD](file:///C:/data/systems/lat13/in/sm/TD_SD_Card.htm)</u> jika ada.
- 
- 4. Lepaskan <u>[penutup bawah](file:///C:/data/systems/lat13/in/sm/TD_Bottom_Base.htm)</u>.<br>5. Lepaskan <u>[baterai](file:///C:/data/systems/lat13/in/sm/TD_Battery.htm)</u>.
- 6. Lepaskan <u>hard drive dan papan audio</u>.<br>7. Lepaskan <u>[kartu WLAN](file:///C:/data/systems/lat13/in/sm/TD_WLAN.htm)</u>.
- 
- 8. Lepaskan <u>penutup LED</u>.<br>9. Lepaskan <u>memori</u>.<br>10. Lepaskan <u>keyboard</u>.
- 
- 
- 11. Lepaskan <u>pembaca kartu</u>.<br>12. Lepaskan <u>[baterai sel berbentuk koin](file:///C:/data/systems/lat13/in/sm/TD_Coin_Battery.htm)</u>.
- 13. Tarik ke atas tab biru untuk melepaskan koneksi kabel display dari board sistem.

14. Balikkan komputer secara perlahan dan lepaskan perekat untuk dapat melepaskan kabel antena dari board sistem.

- 15. Lepaskan koneksi kabel kamera dari board sistem.
- 16. Lepaskan koneksi kabel sensor status display dan kabel flex panel sentuh dari board sistem.
- 17. Lepaskan baut yang menahan board sistem dan kipas pada komputer.
- 18. Lepaskan board sistem dari komputer.

#### **Memasang Kembali Board Sistem**

Untuk memasang kembali board sistem, jalankan tahapan di atas dalam urutan terbalik.

#### <span id="page-33-0"></span>**Kartu Wireless Local Area Network (WLAN) Manual Servis Dell™ Latitude™ 13**

**A PERINGATAN: Sebelum mengerjakan bagian dalam komputer, bacalah informasi keselamatan yang dikirimkan bersama komputer Anda. Untuk informasi praktik keselamatan terbaik tambahan, kunjungi Laman Pemenuhan Peraturan pada www.dell.com/regulatory\_compliance.** 

### **Melepaskan Kartu WLAN**

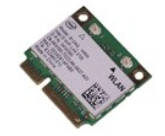

**CATATAN:** Anda mungkin perlu menginstal Adobe® Flash® Player dari **Adobe.com** untuk dapat menampikan ilustrasi di bawah ini.

- 1. Ikuti prosedur di bagian <u>Sebelum Mengerjakan Bagian Dalam Komputer</u>.<br>2. Lepaskan <u>[ExpressCard](file:///C:/data/systems/lat13/in/sm/TD_Ex_Card.htm)</u> jika ada.<br>3. Lepaskan <u>[kartu SD](file:///C:/data/systems/lat13/in/sm/TD_SD_Card.htm) j</u>ika ada.<br>4. Lepaskan <u>[penutup bawah](file:///C:/data/systems/lat13/in/sm/TD_Bottom_Base.htm)</u>.
- 
- 
- 
- 5. Lepaskan <u>[baterai](file:///C:/data/systems/lat13/in/sm/TD_Battery.htm)</u>.<br>6. Lepaskan kabel antena dari kartu WLAN.
- 7. Lepaskan baut yang menahan kartu WLAN pada board sistem.
- 8. Cungkil kartu WLAN dari board sistem secara perlahan.
- 9. Tarik kartu WLAN dari konektornya pada board sistem dan lepaskan dari komputer.

### **Memasang Kembali Kartu WLAN**

Untuk memasang kembali Kartu WLAN, jalankan tahapan di atas dalam urutan terbalik.

#### <span id="page-34-0"></span>**Bekerja pada Komputer Anda Manual Servis Dell™ Latitude™ 13**

- [Sebelum Mengerjakan Bagian Dalam Komputer](#page-34-1)
- [Peralatan yang Direkomendasikan](#page-34-2)
- **[Mematikan Komputer Anda](#page-34-3)**
- **Setelah Mengeriak**

### <span id="page-34-1"></span>**Sebelum Mengerjakan Bagian Dalam Komputer**

Gunakan panduan keselamatan berikut untuk membantu melindungi komputer Anda dari kerusakan potensial dan untuk memastikan keselamatan diri Anda. Kecuali disebutkan lain, setiap prosedur yang terdapat dalam dokumen ini mengasumsikan bahwa kondisi berikut telah dilakukan:

- 
- ı Anda telah menjalankan tahapan di bagian <u>Bekeria pada Komputer Anda</u>.<br>ı Anda telah membaca informasi keselamatan yang dikirimkan bersama komputer Anda.<br>ı Sebuah komponen dapat diganti atau--jika dibeli secara terpisah--
- PERINGATAN: Sebelum mengerjakan bagian dalam komputer, bacalah informasi keselamatan yang dikirimkan bersama komputer Anda. Untuk<br>informasi praktik keselamatan terbaik tambahan, kunjungi Laman Pemenuhan Peraturan pada www.
- PERHATIAN: Beberapa perbaikan hanya boleh dilakukan oleh teknisi servis bersertifikat. Anda harus menjalankan penelusuran kesalahan saja<br>dan perbaikan sederhana seperti yang diperbolehkan dalam dokumentasi produk Anda, ata dan oleh tim dukungan. Kerusakan yang terjadi akibat pekerjaan servis yang tidak diizinkan oleh Dell tidak akan ditanggung oleh garansi Anda.<br>Baca dan ikuti petunjuk keselamatan yang dikirimkan bersama produk Anda.
- **PERHATIAN: Untuk menghindari terkena sengatan listrik, gunakan gelang antistatis atau pegang permukaan logam yang tidak dicat, seperti konektor pada bagian belakang komputer secara berkala.**
- PERHATIAN: Tangani semua komponen dan kartu dengan hati-hati. Jangan sentuh komponen atau bagian kontak pada kartu. Pegang kartu pada<br>bagian tepinya atau pada bagian logam braket pemasangan. Pegang komponen seperti proseso
- PERHATIAN: Saat Anda melepaskan kabel, tarik pada konektor kabel atau pada tab penariknya, jangan tarik langsung pada kabel. Beberapa<br>kabel memiliki konektor dengan tab pengunci; jika Anda melepaskan kabel seperti ini, tek **Selain itu, sebelum Anda menyambungkan kabel, pastikan kedua konektor telah diarahkan dan diluruskan dengan benar.**
- **CATATAN:** Warna komputer Anda dan beberapa komponen tertentu dapat berbeda dengan yang diperlihatkan dalam dokumen ini.

Untuk mencegah kerusakan komputer, jalankan tahapan berikut sebelum Anda mulai mengerjakan bagian dalam komputer.

- 1. Pastikan permukaan tempat Anda bekerja datar dan bersih agar penutup komputer tidak tergores.<br>2. Matikan komputer Anda (lihat bagian <u>Mematikan Komputer Anda</u>).
- 
- 3. Jika komputer tersambung ke perangkat dok (tergandeng), lepaskan sambungannya.

#### **PERHATIAN: Untuk melepaskan kabel jaringan, lepaskan kabel dari komputer terlebih dahulu, kemudian lepaskan kabel dari perangkat jaringan.**

- 4. Lepaskan koneksi semua kabel jaringan dari komputer.
- 5. Lepaskan koneksi komputer Anda dan semua perangkat yang terpasang dari outlet listrik.
- 6. Tutup display dan balik komputer dengan bagian atas menghadap ke bawah di meja kerja dengan permukaan yang rata.

**PERHATIAN: Untuk mencegah kerusakan pada board sistem, Anda harus melepaskan baterai utama sebelum Anda memperbaiki komputer.**

- 
- 7. Lepaskan baterai utama (lihat <u>[Baterai](file:///C:/data/systems/lat13/in/sm/TD_Battery.htm)</u>).<br>8. Balik komputer dengan bagian atas menghadap ke atas.
- Buka display. 10. Tekan tombol daya untuk menghubungkan board sistem ke ground.

**PERHATIAN: Untuk menghindari terkena sengatan listrik, lepaskan selalu komputer Anda dari outlet listrik sebelum membuka display.**

PERHATIAN: Sebelum menyentuh komponen apa pun di dalam komputer Anda, buat koneksi ke ground dengan menyentuh permukaan logam yang<br>tidak dicat, seperti logam di bagian belakang komputer. Selama Anda bekerja, sentuh permuka **menghilangkan arus listrik statis yang dapat merusak komponen internal.**

- 11. Lepaskan ExpressCard atau Smart Card yang terpasang dari slotnya masing-masing.<br>12. Lepaskan hard drive (lihat <u>Hard Drive</u>).
- 

#### <span id="page-34-2"></span>**Peralatan yang Direkomendasikan**

Prosedur dalam dokumen ini mungkin memerlukan peralatan berikut:

- 
- l Obeng pipih kecil l Obeng Phillips #0 l Obeng Phillips #1
- 
- l Pencungkil plastik kecil l CD program update flash BIOS
- 

### <span id="page-34-3"></span>**Mematikan Komputer Anda**

**PERHATIAN: Untuk mencegah hilangnya data, simpan dan tutup semua file dan tutup semua program yang terbuka sebelum Anda mematikan komputer.**

- 1. Matikan sistem pengoperasian:
	- l **Pada Windows Vista®:**

Klik **Start** (Mulai) , lalu klik tanda panah di sudut kanan bawah pada menu **Start** (Mulai) seperti ditunjukkan di bawah ini, lalu klik **Shut Down**  (Matikan).

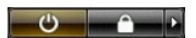

l **Pada Windows® XP:** 

Klik Start (Mulai) → Turn Off Computer (Matikan Komputer) → Turn Off (Matikan).

Komputer akan dimatikan setelah proses penonaktifan sistem pengoperasian selesai.

2. Pastikan komputer dan semua perangkat yang terpasang telah dimatikan. Jika komputer dan perangkat yang terpasang tidak dimatikan secara<br>.otomatis saat Anda menonaktifkan sistem pengoperasian Anda, tekan dan tahan tombol

### <span id="page-35-0"></span>**Setelah Mengerjakan Bagian Dalam Komputer**

Setelah Anda menyelesaikan prosedur penggantian, pastikan Anda menyambungkan perangkat eksternal, kartu, dan kabel sebelum menyalakan komputer Anda.

- **PERHATIAN: Untuk mencegah kerusakan komputer, gunakan hanya baterai yang didesain khusus untuk komputer Dell ini. Jangan gunakan baterai yang didesain untuk komputer Dell lainnya.**
- 1. Sambungkan semua perangkat eksternal seperti replikator port, keping baterai, atau basis media, dan pasang kembali semua kartu seperti ExpressCard.
- **PERHATIAN: Untuk menyambungkan ke kabel jaringan, pasang kabel ke perangkat jaringan terlebih dahulu dan kemudian pasang ke dalam komputer.**
- 
- 2. Sambungkan kabel telepon atau kabel jaringan ke komputer.<br>3. Pasang kembali <u>[baterai](file:///C:/data/systems/lat13/in/sm/TD_Battery.htm)</u>.<br>4. Sambungkan komputer Anda dan semua perangkat yang terpasang ke outlet listrik.<br>5. Nyalakan komputer Anda.
-